## Knowledge Test K3

COMP 4081 • Software Engineering • Fall 2019

### **Solutions**

Name:

Last name First name

#### **Rules:**

- No potty breaks.
- Turn off cell phones/devices.
- Closed book, closed note, closed neighbor.
- WEIRD! Do not write on the backs of pages. If you need more pages, ask me for some.

#### **Reminders:**

- Verify that you have all pages.
- Don't forget to write your name.
- Read each question carefully.
- Don't forget to answer every question.

1. [4] For each of the figures below, tell which box in Figure 1 corresponds to the figure by writing the appropriate label (A, B, C, etc.) next to the figure below.

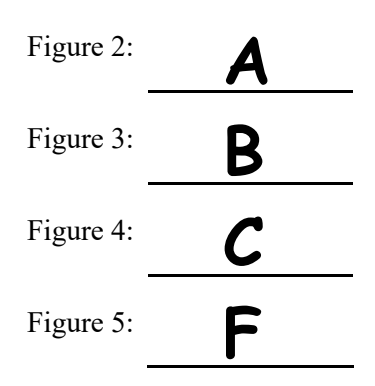

- 2. [1] Figure 5 contains a call to the image tag helper method. Where is the image referenced in the call (university-of-memphis-logo.png) stored?
	- a) Top-level project folder

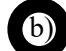

b) app/assets/images folder

- c) app/views/pages folder
- 3. [1] If you wanted to add to the page shown in Figure 2 a hyperlink to the uofm-driven page, which of the following lines would be the best one to add to the code in Figure 5?
	- a) <a href="/uofm-driven">UofM Driven</a> b)  $\langle\$  link to "UofM Driven", "/uofm-driven"  $\rangle$  $\langle\$  link to "UofM Driven", uofm driven path  $\rangle$
- 4. [1] What would happen if you entered the URL http://localhost:3000/ into the browser?
	- a) A generic Rails welcome screen would be displayed
	- b) The uofm-cs page would be displayed, and the URL would not change

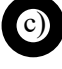

The uofm-cs page would be displayed, and the URL would change to http://localhost:3000/uofm-cs

5. [1] What would the uofm driven path helper method return?

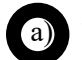

a) "/uofm-driven"

- b) "/uofm\_driven"
- c) "http://localhost:3000/uofm-driven"
- d) "http://localhost:3000/uofm\_driven"
- 6. [1] What would the uofm driven url helper method return?
	- a) "/uofm-driven"
	- b) "/uofm\_driven"
	-
	- c) "http://localhost:3000/uofm-driven"
	- d) "http://localhost:3000/uofm\_driven"
- 7. [1] Which part of the route in Figure 3 causes Rails to generate the uofm driven path and uofm driven url helper methods?
	- a) 'uofm-driven'
	- b) to: 'pages#uofm\_driven'
	- as: 'uofm driven'

8. [3] How would the HTML sent to the browser be different than the HTML.ERB code in Figure 5?

# **The embedded Ruby image\_tag element would be replaced with a generated HTML <img> element. Otherwise, the rest of the HTML code would be the same.**

9. Entering the URL http://localhost:3000/uofm-cs into the browser sets off a series of events. For each labeled arrow (a, b, c, etc.) in Figure 1, describe in plain English the event that would happen at that point in the series. Note that each of the events a and d have two arrows, which was done simply to help clarify the flow the event and does not mean that there are two parts to the event.

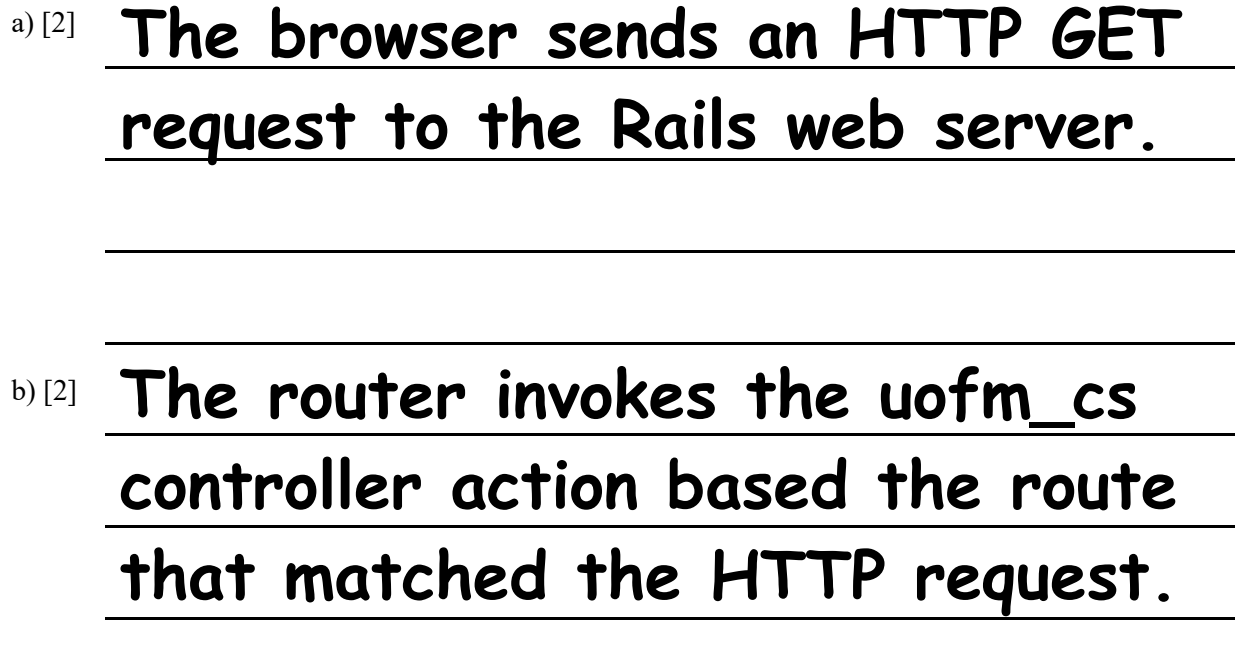

- c) [2] **The controller renders the uofm\_cs.html.erb view.**
- d) [2] **The controller sends to the browser an HTTP response containing the rendered HTML.**

10.[6] Imagine that you wanted to add a new page, uofm-tigers, to the web app depicted in the figures. (The actual content of the page is not important.) List all the files you would create and all the files that you would update. For each file you list, describe in plain English the what you would put in the file.

## **Update routes.rb: Add a new GET route for the uofm-tigers page that maps to a new controller action.**

**Update pages\_controller.rb: Add the new controller action such that it renders a new HTML.ERB view.**

**Create uofm\_tigers.html.erb: Add the new HTML.ERB code for the view.**

11.[3] Imagine that you had a file app/views/pages/foo.html.erb, and you wanted to replace the HTML.ERB template that is currently being used for the uofm-cs page with this "foo" one. Tell exactly how you would change the code in Figure 4 to accomplish this change.

# **In the PagesController, change the uofm\_cs method such that the code: render :uofm\_cs Is changed to: render :foo**

### **Bonus Problem**

- 1. [6] For each component (labeled A, B, C, etc.) in Figure 1, write the name of the component in the Rails MVC architecture.
- A) **Browser**
- B) **Router**
- C) **Controller**
- <sup>D)</sup> Model
- E) **Database/DBMS**
- F) **View**

### **Figures**

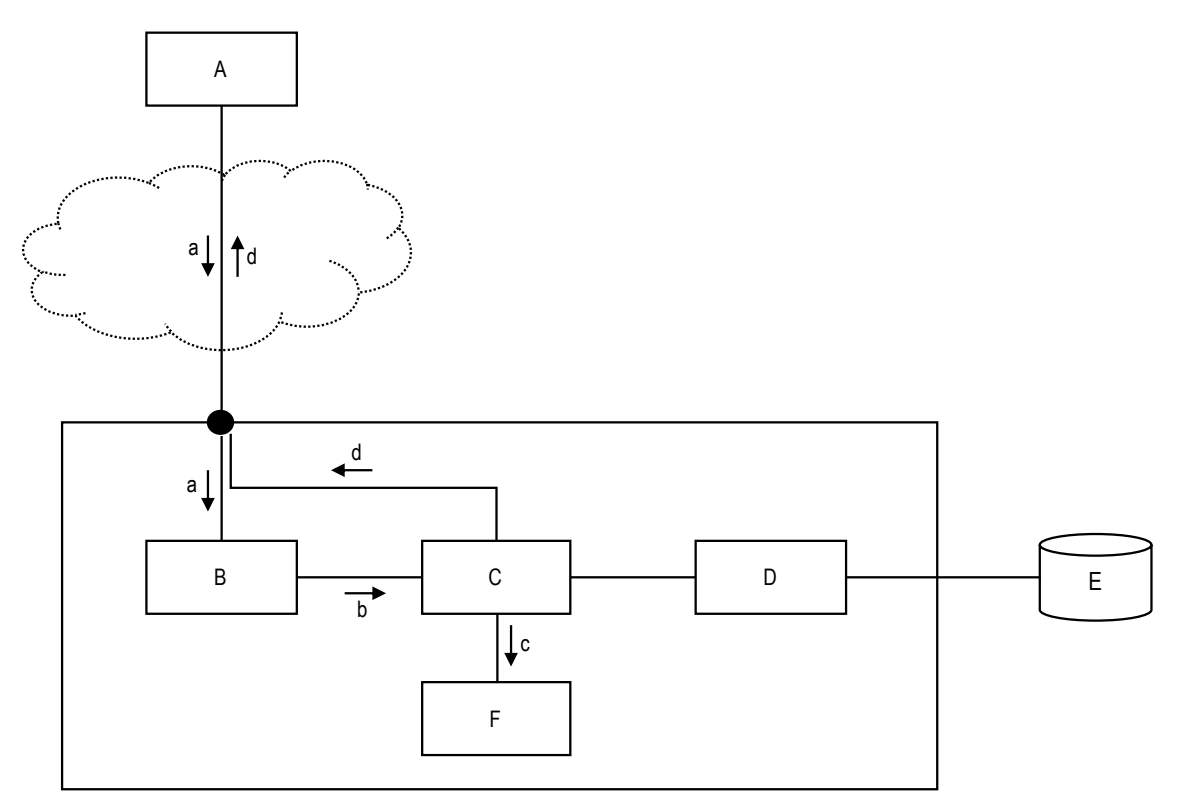

**Figure 1. Architecture diagram.**

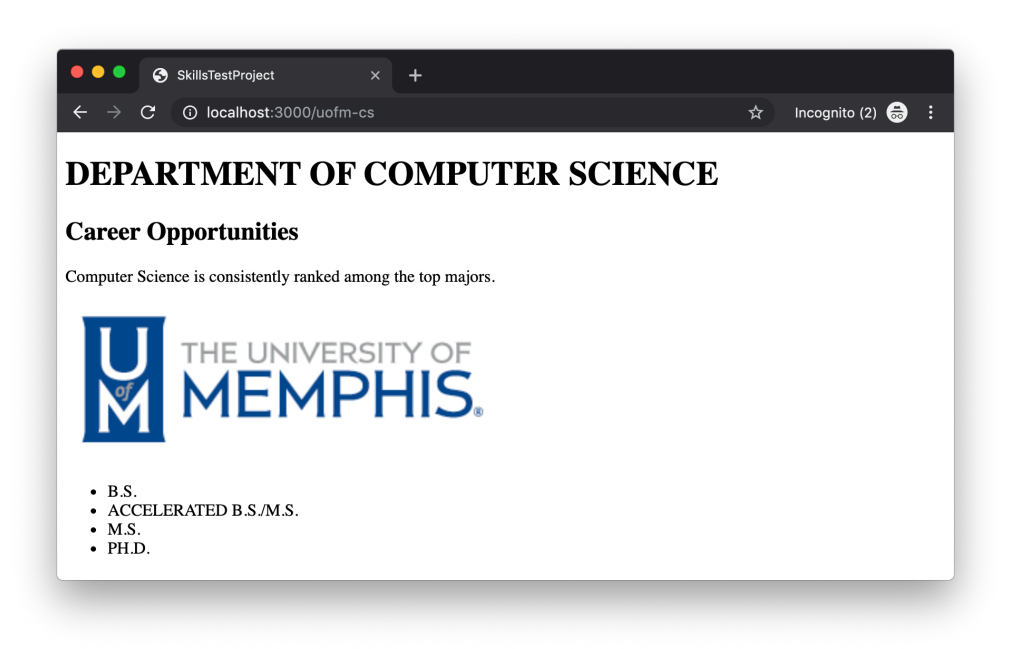

**Figure 2. Screen shot of web app.**

```
Rails.application.routes.draw do
 get 'uofm-driven', to: 'pages#uofm_driven', as: 'uofm_driven'
 get 'uofm-cs', to: 'pages#uofm_cs', as: 'uofm_cs'
 root to: redirect('/uofm-cs', status: 302)
end
```
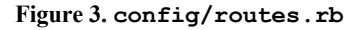

```
class PagesController < ApplicationController
     def uofm_driven
         respond_to do |format|
              format.html { render :uofm_driven }
         end
     end
     def uofm_cs
         respond_to do |format|
              format.html { render :uofm_cs }
         end
     end
end
```
**Figure 4. app/controllers/pages\_controller.rb**

```
<h1>DEPARTMENT OF COMPUTER SCIENCE</h1>
<h2>Career Opportunities</h2>
<p>
     Computer Science is consistently ranked among the top majors.
\langle/p>
<%= image_tag "university-of-memphis-logo.png", height: 150 %>
<sub>ul</sub></sub>
     \langleli>B.S.\langle/li>
      <li>ACCELERATED B.S./M.S.</li>
     \langleli>M.S.\langle/li>
     \langleli>PH.D.\langle/li>
\langle \text{ul}\rangle
```
**Figure 5. app/views/pages/uofm\_cs.html.erb**